## **Crear una réplica de la base de datos**

Escrito por Administrador Viernes, 28 de Mayo de 2004 15:26

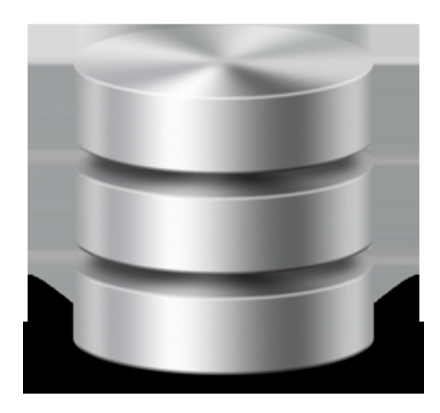

Para poder trabajar desde distintos equipos en una base de datos es necesario crear una o varias réplicas de dicha BDD que después, deberán ser sincronizadas. Cada réplica es miembro de un conjunto de réplicas que se pueden **sincronizar**con otras réplicas del mismo grupo, es decir, los cambios realizados en una réplica se aplican a las otras réplicas y al diseño principal.

Veamos cómo crear una réplica de nuestra base de datos:

- Abre la base de datos **DB1** (o de cualquier base de datos que tengas)
- Accede a **Herramientas >** Réplica > **Crear réplica**. Aparecerá un mensaje de aviso:
- Contesta afirmativamente.

Se mostrará otro mensaje que nos avisa que la base de datos original se convertirá en el **Dise ño principal**

. Además se indica el nombre con el que se guardará la réplica y la carpeta donde se almacenará ésta.

- Pulsa en **Sí**
- Acepta el nombre que ofrece **Access**

Al aceptar, Access crea la réplica y nos muestra un mensaje que la única copia donde

## **Crear una réplica de la base de datos**

Escrito por Administrador Viernes, 28 de Mayo de 2004 15:26

podremos modificar la estructura original será la copia original de la base de datos.

Sin embargo, los datos podremos editarlos en cualquiera de las réplicas que hayamos realizado.

- Acepta el último cuadro de diálogo que ha aparecido.

Ahora fíjate que en los nombres de las tablas aparece un nuevo icono y en el título aparece la palabra **Diseño principal**.

 - Añade un nuevo DATO en la base de datos principal para probar la sincronización entre bases de datos.

- Accede a **Herramientas >Réplica >Sincronizar ahora**
- Acepta el cuadro de diálogo que aparece.

Por último, Access avisa que no serán visibles los cambios hasta que cerremos y abramos la tabla.

- Acepta
- Abre la tabla **Réplica de DB1** y observa los cambios